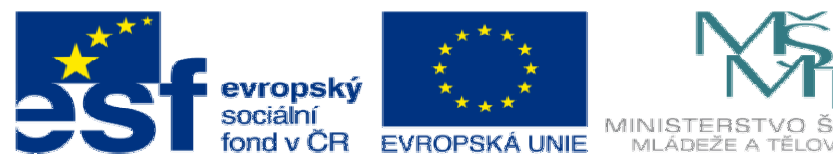

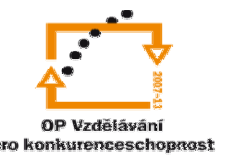

INVESTICE DO ROZVOJE VZDĚLÁVÁNÍ

## **DUM18 téma: Využití hotových t**ě**l**

**ze sady: 1 tematický okruh sady: Modelování díl**ů

**ze šablony: 03 Využití CAD** 

**Ur**č**eno pro : 3 a 4 ro**č**ník** 

**vzd**ě**lávací obor: 23-41-M/01 Strojírenství Vzd**ě**lávací oblast: odborné vzd**ě**lávání** 

**Metodický list/anotace: VY\_32\_INOVACE\_03118ml.pdf** 

 **Zpracoval: Ing. Bohuslav Kozel SPŠ a VOŠ Kladno** 

Solidworks – modelování dílů

Využití hotových těl

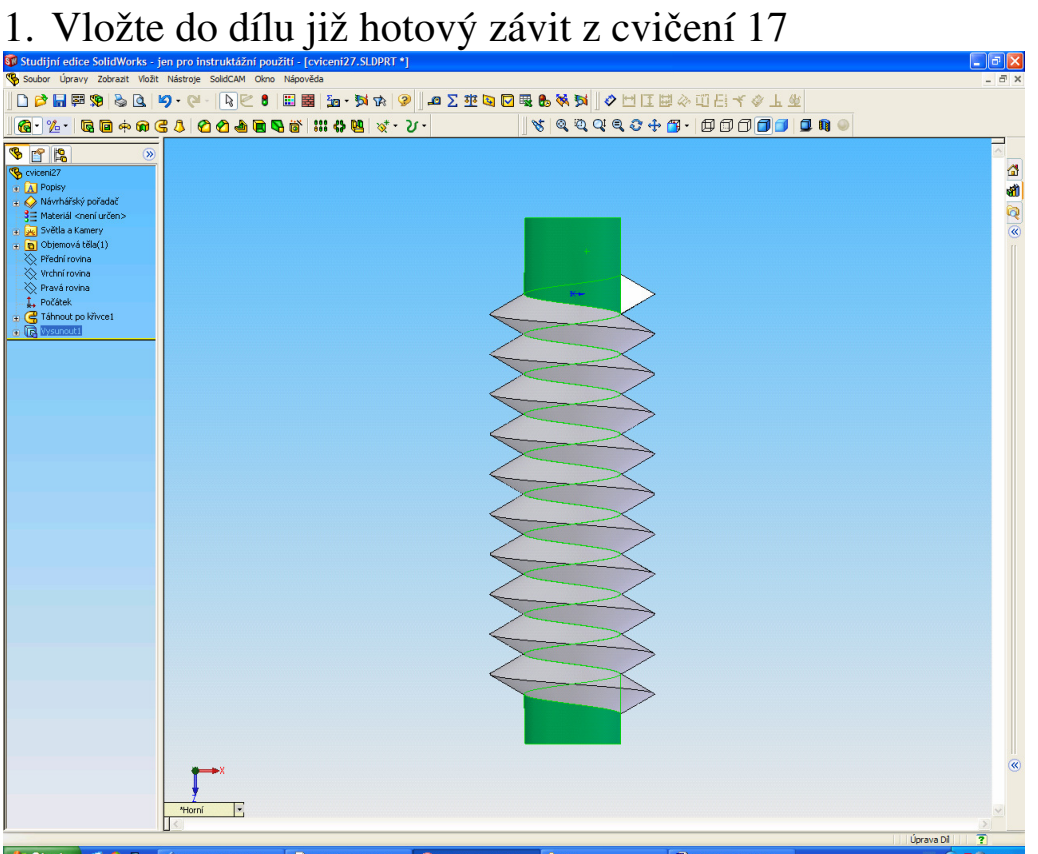

2. Pomocí prvku zrcadlení vytvořte závitový křídel s pravým a levým závitem

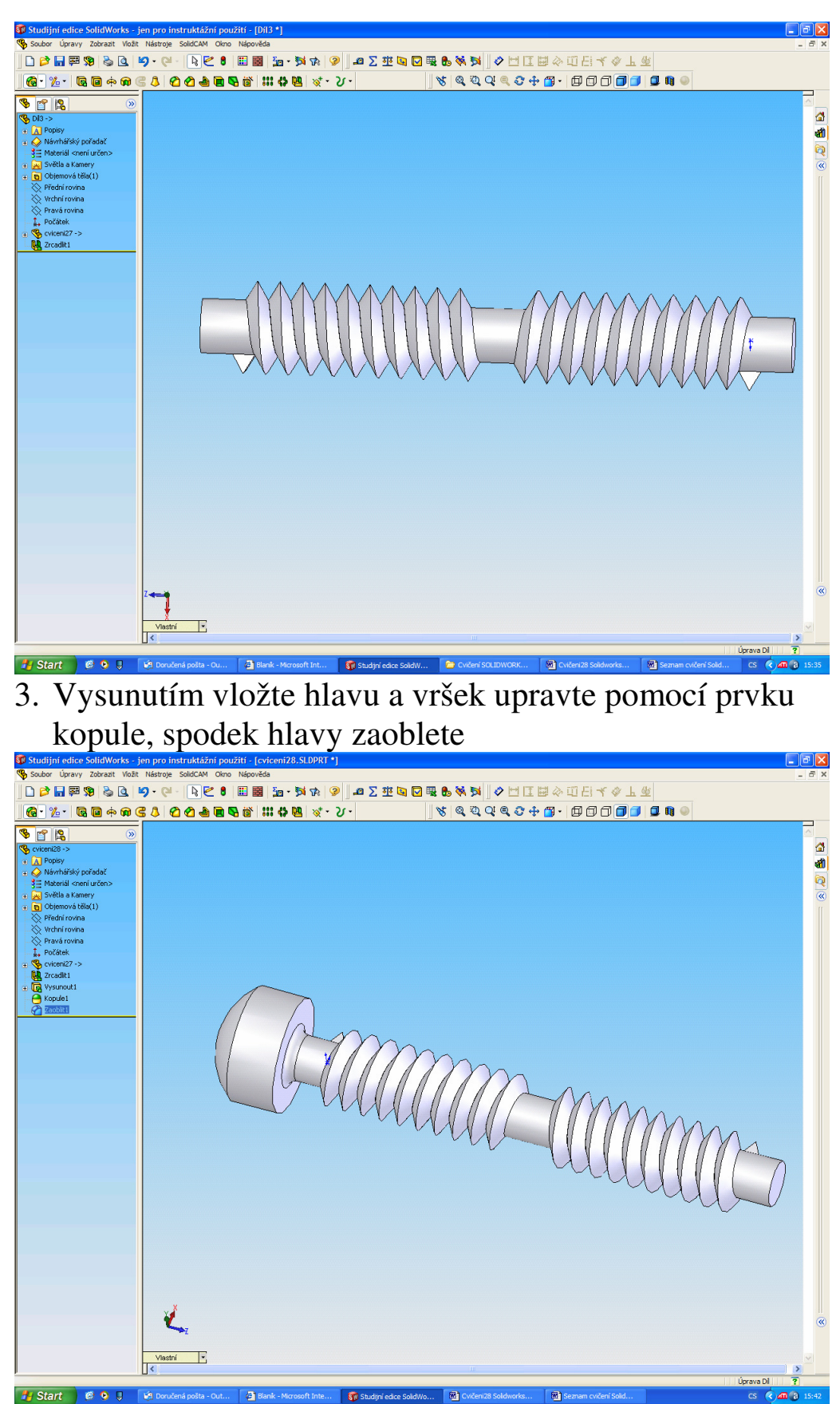

4. Do válcové plochy odebráním vytvořte 6strané otvory(skica je v nástrojích, entity skici) které odsadíte cca 10mm od osy a jdou až ven

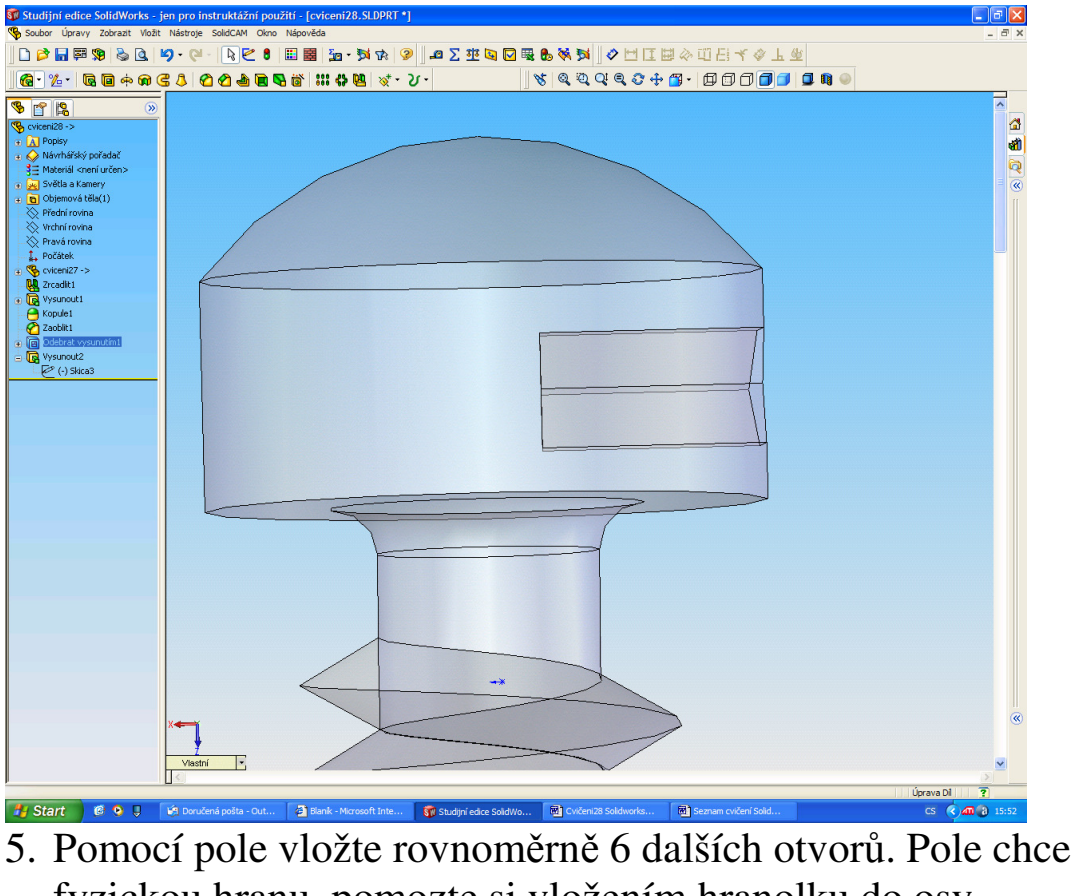

fyzickou hranu, pomozte si vložením hranolku do osy šroubu, ten pak skryjte

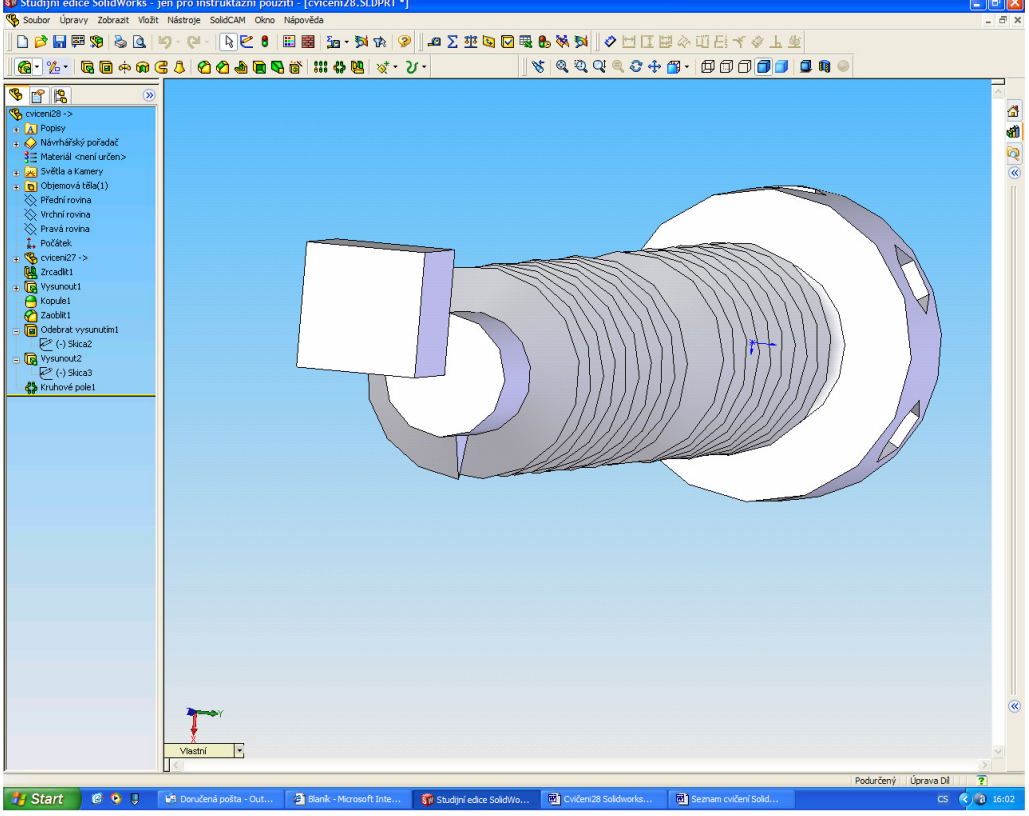

6. Na druhou stranu vložte též válcovou část s kupolí

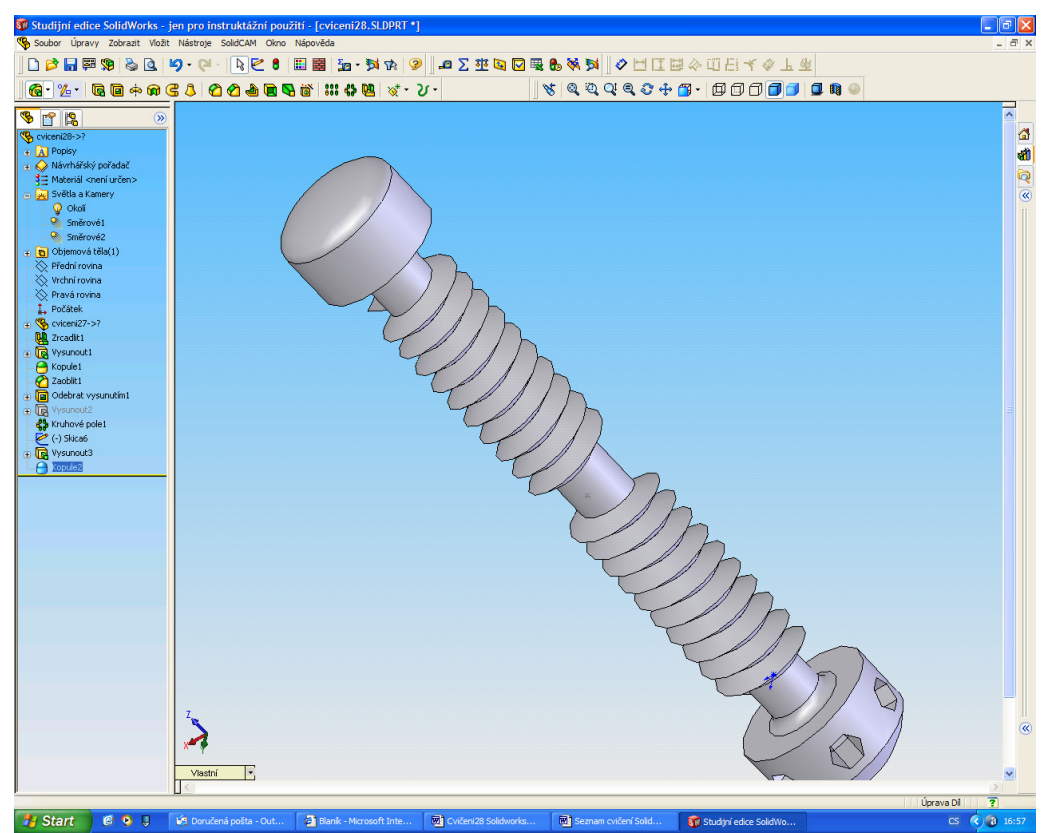

7. Na závěr zkuste na válcovou část nabalit text, vaše jméno. Je nutné si připravit referenční rovinu, která je mimo válcovou část. Na rovině otevřete skicu a napište text, je v entitách Skic. Text nakonec nabalte na válcovou část

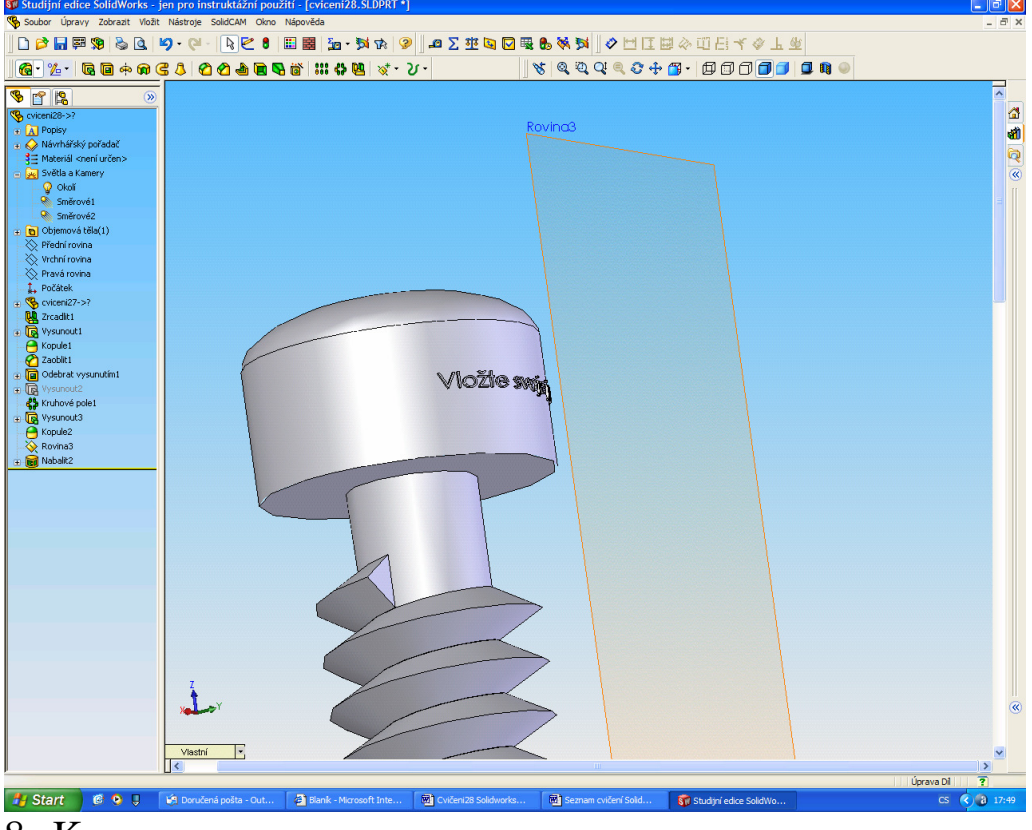

8. Konec

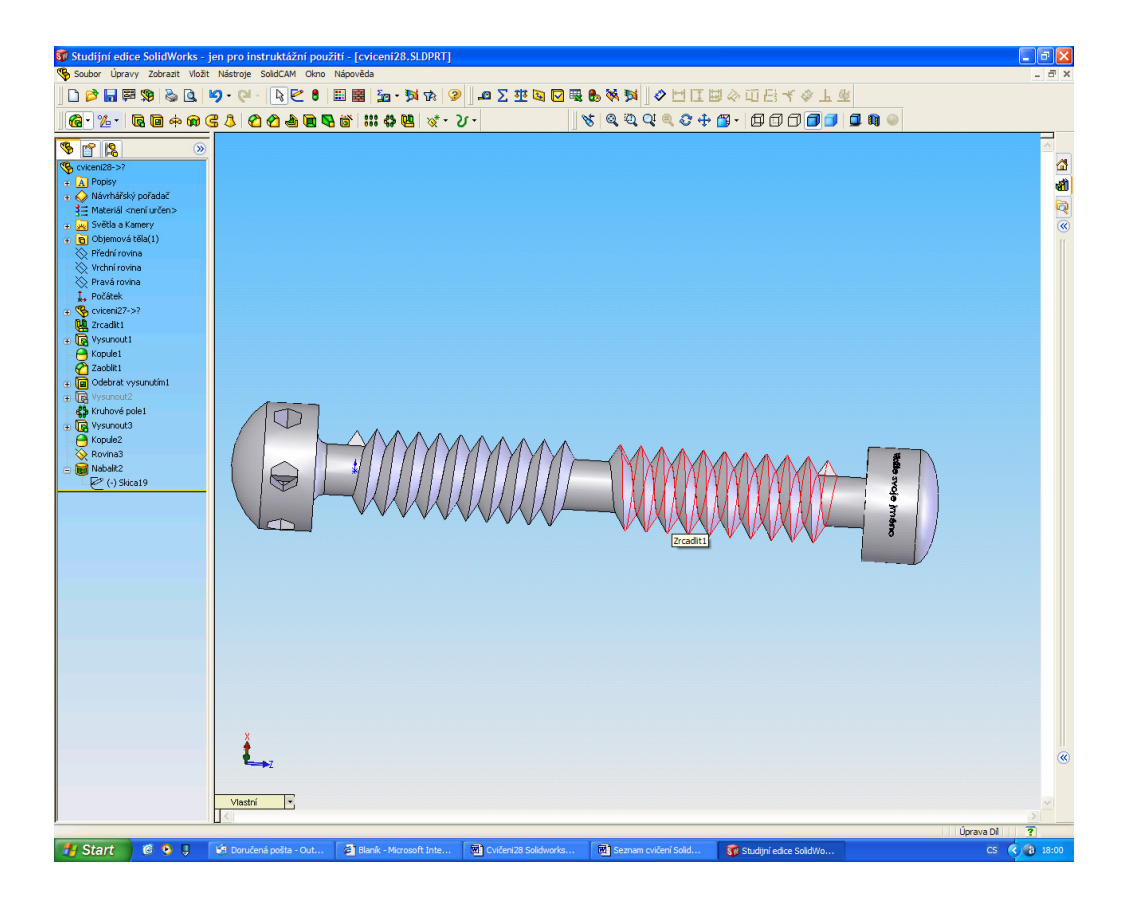